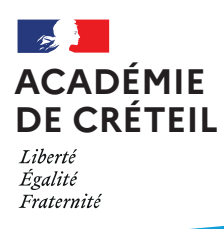

# **FAIRE CLASSE À DISTANCE EN TOUTE QUIÉTUDE**

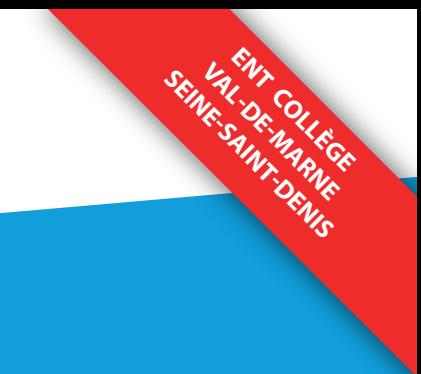

## **UTILISER UN SERVICE DE VISIOCONFÉRENCE DANS UN CADRE DE CONFIANCE MAÎTRISÉ**

#### **UN SERVICE DE VISIOCONFÉRENCE SÉCURISÉ**  $\mathbf{a}$

Les espaces numériques de travail des départements du Val-de-Marne et de Seine-Saint-Denis intègrent un outil de visioconférence garantissant une utilisation conforme au RGPD. Seuls les utilisateurs invités et authentifiés avec leurs identifiants de l'ENT peuvent participer à la réunion.

## **UN ACCÈS SUR INVITATION DE PARTICIPANTS AUTHENTIFIÉS**

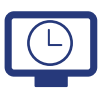

Pour créer une visioconférence il suffit de cocher la case Ajouter une visioconférence au moment de la programmation d'un évement dans l'agenda ou d'une séance dans le cahier de texte d'une classe. Les élèves de la classe recevront une notification qui leur permettra de rejoindre directement la visioconférence au moment programmé. Il est possible de rechercher dans l'annuaire et d'inviter individuellement d'autres participants.

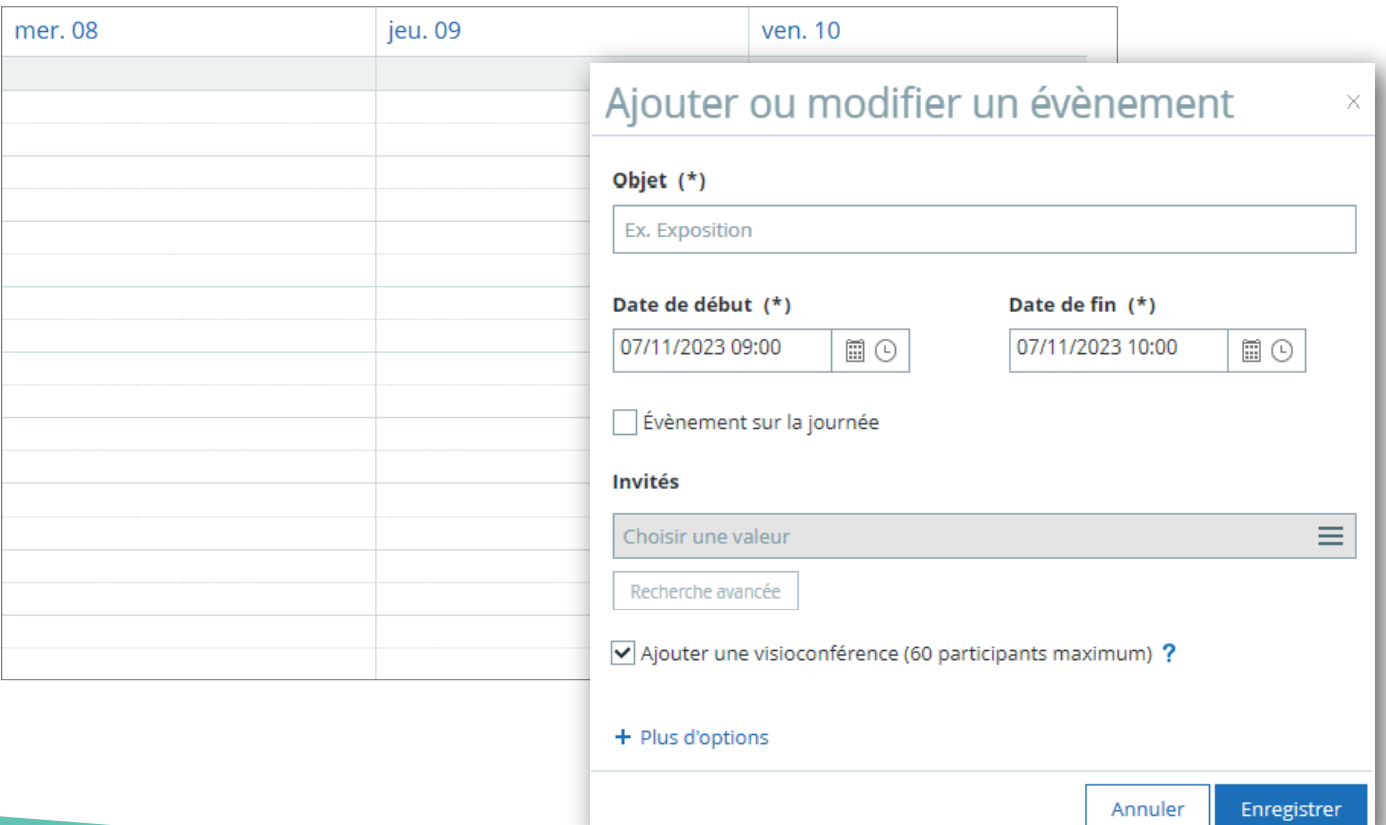

## **GÉRER LES PERMISSIONS DE LA VISIOCONFÉRENCE POUR LIMITER LA COMMUNICATION DES PARTICIPANTS**

Les permissions peuvent être définies à la création de la salle de cours. Il est également possible de les ajuster en cours de visioconférence.

 $C_{\rho S}$ 

Fon

Part Voir Part Enw Envo Édit Voir utilis Voir

ෑටෑ

#### **GESTION DES INTERACTIONS**

Dans le menu de la gestion des utilisateu accéder au menu Gestion des interaction pour limiter la communication des participan en verrouillant ou activant les différente fonctionnalités.

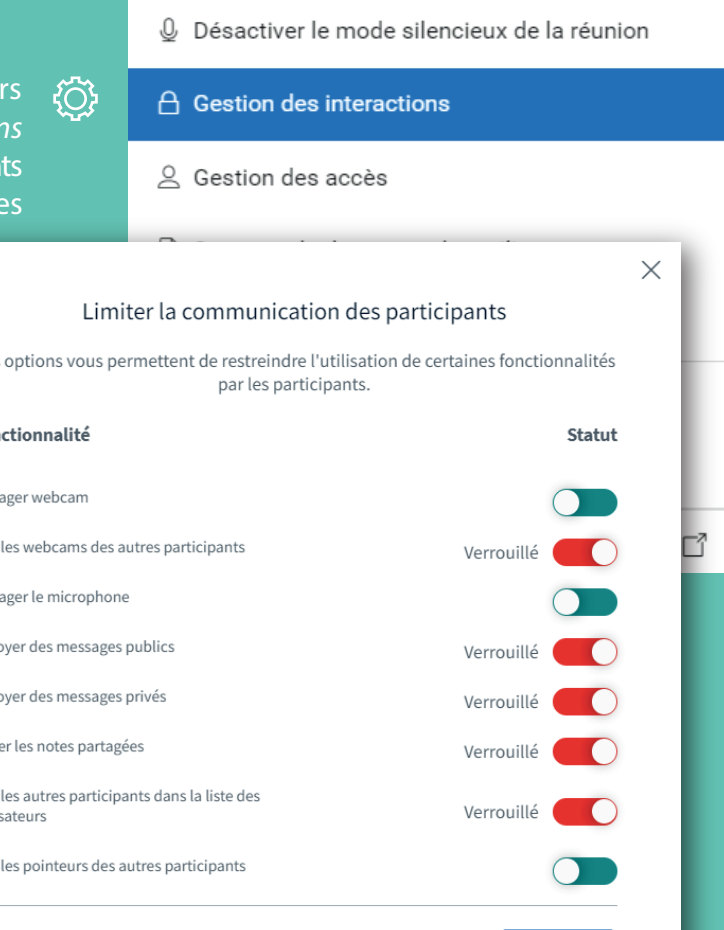

#### Ainsi, on peut interdire à l'ensemble des participants :

- de partager leur webcam
- de voir les webcams des autres participants
- d'utiliser leur microphone
- d'accéder à la discussion publique
- d'écrire des messages privés
- d'accéder aux notes partagées
- de voir les autres participants dans la liste des utilisateurs

### **EXCLURE UN PARTICIPANT AYANT UN COMPORTEMENT INAPPROPRIÉ**

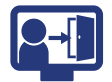

En cliquant sur le nom d'un participant, il est possible de *Retirer l'utilisateur* en cas d'usurpation d'identité ou de comportement abusif.

Cette action n'a aucune incidence pour les autres participants.

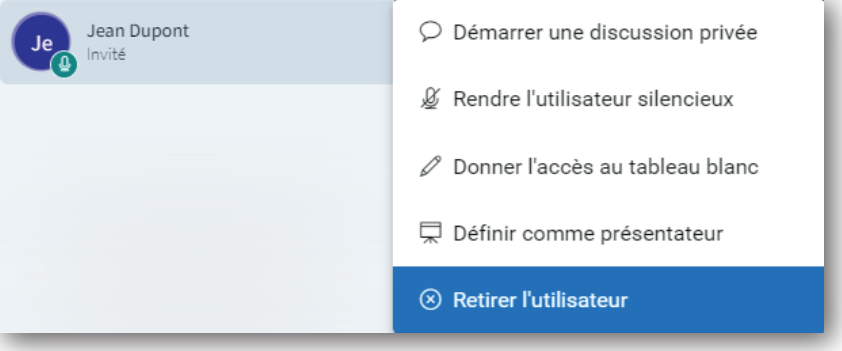

Appliquer

Annuler